## **RFID Reloading Guide**

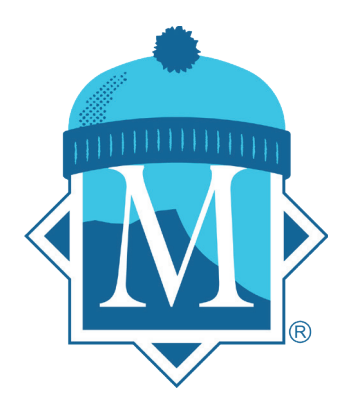

In order to reload a RFID Card, you must have an existing Massanutten Resort branded reloadable pass from the 2022-23 ski season. There will be a 14-character code called a WTP on the front or back of the media **(Ex: XXXXXXXX-XXX-XXX).** Each WTP uniquely identifies the corresponding RFID card and **is required to reload lift products online.**

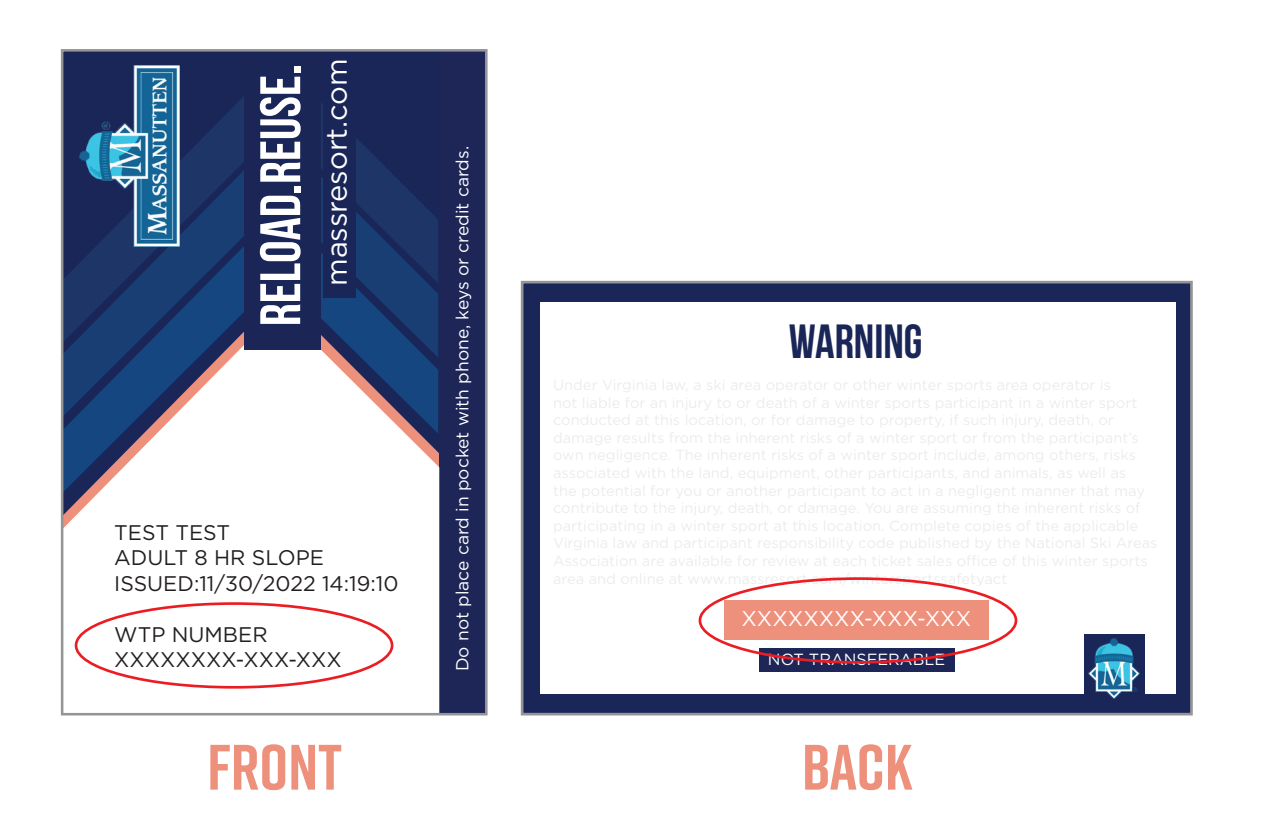

Reload is **only** available for slope-use lift tickets and lift specials. Other seasonal products with RFID ticketing procedures such as snow tubing and lesson-based products such as the Theo's Cub Club & beginner group packages **will not include the reloadable option** even though those cards will have WTPs associated to them as well.

To receive the reloadable slope-use pass, you must purchase online separately through our website or Resort App to pick up at the self-service PUBs or purchase in-person at the Ski Ticket Window with a cashier. Any ticket that needs to be purchased in-person due to ID restrictions (Military, 6 & under, 70 & over, college) will be reloadable after you have your initial slope-use RFID pass.

## **How to Purchase & Reload Online**

- 1. Select the **Lift Tickets** booking tab on the homepage or snow sport webpage and click on **GO.**
- 2. From the calendar view of lift tickets, select **Card Reload** so it shows reloadable card options.
- 3. In the calendar view, select the **Age Group** and how many days to see available calendar dates.
- 4. Select the date on the calendar.
- 5. Select your ticket option. Based on your age category, different options will appear directly on the calendar view.
- 6. Select a rental bundle add-on included with your lift ticket selection.
- 7. Once you have successfully added the reload item to your cart, you will be able to check out & view your itinerary.
- 8. Sign in with your personal info & billing info.
- 9. On the third step of the customer info tab during check-out, enter your individual WTP info exactly how it is shown on the Massanutten RFID pass with the dashes **or it will be invalid.** If you need to reload multiple cards you will have to **enter each WTP individually.** After you enter the WTPs the first time, we will have it saved to your customer profile for the next time you book online. Be sure to keep your assigned RFID pass. Entering a WTP that was created with a different age group or guest assignment on the original card, **will not be able to be entered and show as invalid when attempting to reload.**

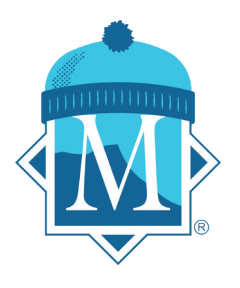

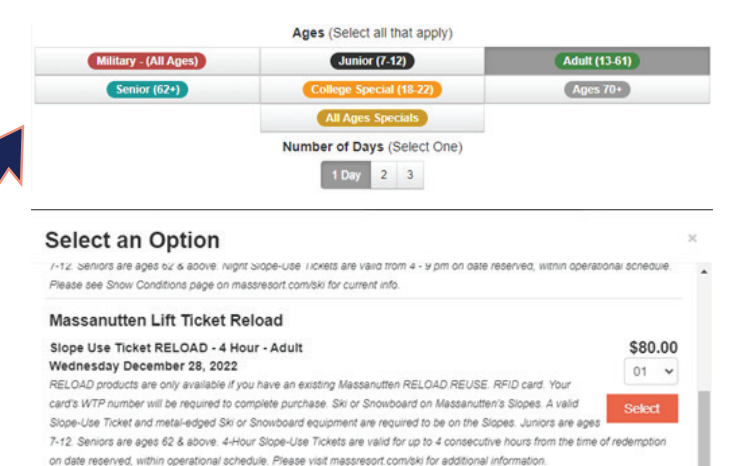

Slope Use Ticket RELOAD - 8 Hour - Adult added to your itinerary! View Itinerary Massanutten Lift Ticket Reload Slope Use Ticket RELOAD - 8 Hour - Adult \$90.00 Wednesday December 28, 2022  $01 - 4$ RELOAD products are only available if you have an existing Massanutten RELOAD.REUSE. RFID card. Your card's WTP number will be required to complete purchase. Ski or Snowboard on Massanutten's Slopes. A valid Slope-Use Ticket and metal-edged Ski or Snowboard equipment are required to be on the Slopes. Juniors are ages 7-12. Seniors are ages 62 & above. 8-Hour Slope-Use Tickets are valid for up to 8 consecutive hours from the time of redemptio on date reserved, within operational schedule. Please visit massresort.com/ski for additional infor

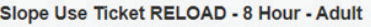

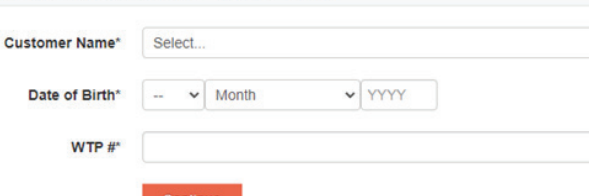

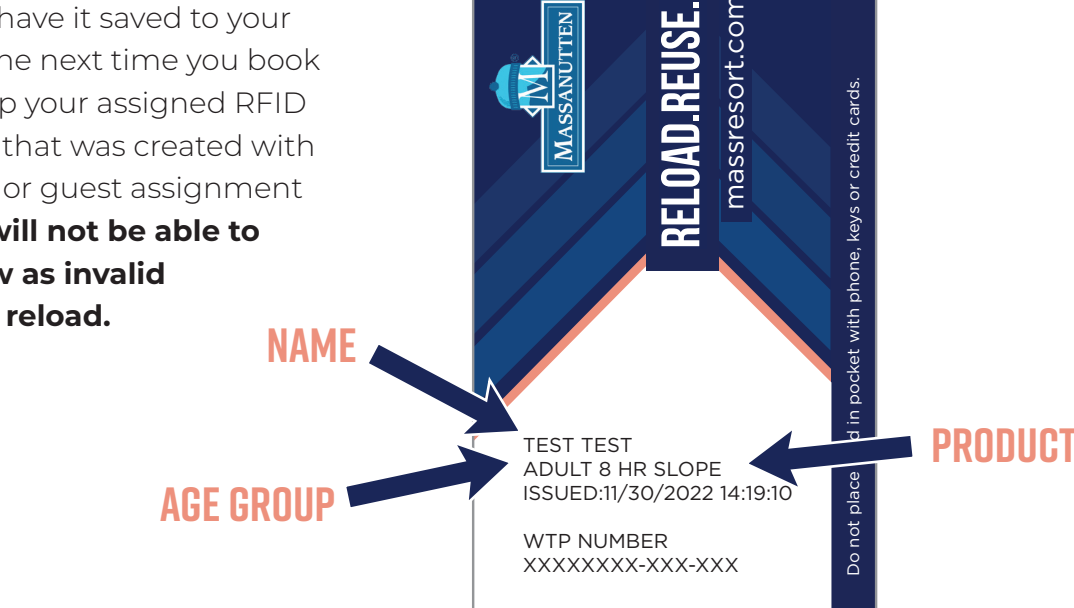